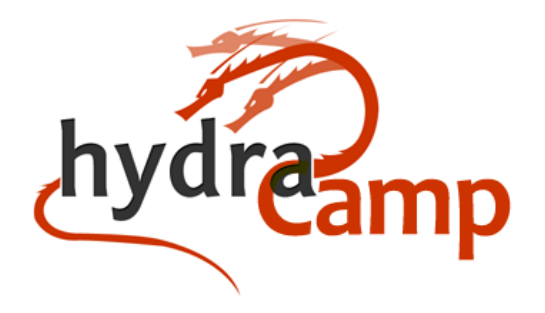

**February 22nd-25th, 2016 University of California, Santa Barbara Santa Barbara, CA**

# **Course Goals**

The goal of Hydra Camp is to introduce new developers to the skills and tools they will need to successfully build Hydra based digital repository solutions. There's a lot of ground to cover and you won't walk away at the end of the week a complete expert, but we hope we'll have provided you enough of a scaffolding to jump-start your own work and keep learning like the rest of us. We hope that the topics covered at Hydra Camp provide enough breadcrumbs that you'll have a good idea where to start looking once you get home and start digging into problems on your own!

## **Supplies**

- Laptop & Power Supply
- Headphones/Earbuds
- Water bottle/Travel Mug

### **Location**

- ROOM UCSB Library 1575. On arriving at UCSB campus, please make your way to the library. At the Library reference desk they can direct you to Room 1575, where the session is being held.
- Transport If you are staying at the Pacifica Suites Hotel, campus is about a 5 minute drive. UCSB Library will provide morning and afternoon shuttle service. You can also take MTD Bus 11 or 12x. See also UCSB Library [Directions](http://www.library.ucsb.edu/directions-parking) and Parking page.
- WIFI SSID: *Will be provided in-class*

## **Prerequisites**

- If you have never used Ruby, visit [http://tryruby.org](http://tryruby.org/) for an interactive tutorial.
- We'll be providing a VirtualBox VM with everything you need for development, if you have time please install [VirtualBox](http://www.virtualbox.org/manual/ch02.html) [\(download](https://www.virtualbox.org/wiki/Downloads) here) and install [Vagrant](http://docs.vagrantup.com/v2/installation/) ([download](https://www.vagrantup.com/downloads.html) here) before class if possible.
- Create a (free) Github Account if you don't already have one: <https://github.com/signup/free>
	- We'll walk through creating [Github](https://help.github.com/articles/generating-ssh-keys) SSH Keys and setting them up for your development environment
- NOTE: We'll have help available in class if you run into any troubles getting your system set up. The provided VirtualBox image will have Ubuntu installed and the necessary tools to complete class exercises.

# **Syllabus**

### **Day 1: Monday, February 22nd**

- UCSB Library Shuttle Van leaves Pacifica Suites hotel at 8:30am
- MORNING start 9:00am
	- Welcome Housekeeping Introductions
		- Your name, institution, something unique about yourself
	- Course goals
	- Rails for Zombies at your own pace bring headphones <https://www.codeschool.com/courses/rails-for-zombies-redux>
	- IN PARALLEL finish VirtualBox & Vagrant setup, distribute thumb-drives
		- Setup VMs and/or confirm local dev environments
			- Copy the /tutorial directory from the thumb drive
			- Open a terminal window and change directory to where you copied the tutorial directory
			- Start the virtual machine and login

```
vagrant up
vagrant ssh
#alternate login option
```
#*ssh -o UserKnownHostsFile=/dev/null -o StrictHostKeyChecking=no vagrant@localhost -p 2222*

- You should get a prompt like vagrant@camper:~\$
- Config the local git with your name and e-mail
	- git config --global user.name "Your Name"
	- git config --global user.email [you@example.com](mailto:you@example.com)
- If you receive errors involving \r (end of line), edit the global .gitconfig file by running the command:

git config --global core.autocrlf false

○ [Optional] RailsBridge - Intro to Rails

<http://docs.railsbridge.org/intro-to-rails/> - you can skip Heroku sections

Hydra Camp Syllabus 2016 - rev 1 - Page 2

- LUNCH on your own Campus Map [PDF](http://www.aw.id.ucsb.edu/maps/images/aw_pdfs/Campus_IV.pdf)
- AFTERNOON
	- Dive into Hydra <https://github.com/projecthydra/hydra/wiki/Dive-into-Hydra>
	- before Lesson #1 complete the following steps
		- **■ vagrant up # start your VM**
		- **■ vagrant ssh # connect to the guest system**
		- **■ cd /vagrant # use a shared directory**
		- **■ rails new hydra-demo # and continue the tutorial**
	- The guest system is running Linux follow step 1a
	- Solr & Fedora
		- "start a new terminal window" = open a new terminal window, `vagrant ssh`, `cd /vagrant/hydra-demo`
		- Use the following to start fedora with data on a non-shared directory: **fcrepo\_wrapper -p 8984 -d ~/fcrepo4-data**
- 4:45pm UCSB Library Shuttle Van leaves UCSB to Pacifica Suites
- UCSB Library Shuttle Van leaves Pacifica Suites at 6:45pm to restaurant
- DINNER 7:00pm group dinner (self funded) @ Enterprise Fish Company, 225 State St, Santa Barbara, CA 93101, (805) 962-3313, Shuttle leaves from downtown train station parking lot at time 9pm, return to Pacifica Suites

#### **Day 2: Tuesday, February 23rd**

- UCSB Library Shuttle Van leaves Pacifica Suites hotel at 8:30am
- MORNING start 9:00am
	- Dive into Hydra [Works](https://github.com/projecthydra-labs/hydra-works/wiki/Dive-into-Hydra-Works)
		- We've done most of the setup already on Monday
		- If you shut down your system or VM and need help getting things started up again, Alex, Ian, Matt, or Mark will be happy to help
		- Add hydra-works to your Gemfile Lesson: add the Hydra [dependencies](https://github.com/projecthydra-labs/hydra-works/wiki/Lesson%3A-add-the-Hydra-dependencies)
		- Then jump to Lesson 5: define [models](https://github.com/projecthydra-labs/hydra-works/wiki/Lesson%3A-define-models-with-hydra-works) with hydra works

○

- LUNCH on your own
- AFTERNOON
	- PCDM [Overview](https://github.com/duraspace/pcdm/wiki)
		- Initial Hydra [Community](https://github.com/projecthydra-labs/hydra-works/tree/master/use-cases) Use Cases
	- Hydra Framework Technical Overview

<https://wiki.duraspace.org/display/hydra/Technical+Framework+and+its+Parts> also:

[https://drive.google.com/file/d/0BytolfRBVL3rZDg4YlVVLTZOMmM/view?usp=sh](https://drive.google.com/file/d/0BytolfRBVL3rZDg4YlVVLTZOMmM/view?usp=sharing) [aring](https://drive.google.com/file/d/0BytolfRBVL3rZDg4YlVVLTZOMmM/view?usp=sharing)

also:

[https://github.com/projecthydra/projecthydra.github.io/blob/master/training/deeper](https://github.com/projecthydra/projecthydra.github.io/blob/master/training/deeper_into_hydra/hydra_9_architecture.png) [\\_into\\_hydra/hydra\\_9\\_architecture.png](https://github.com/projecthydra/projecthydra.github.io/blob/master/training/deeper_into_hydra/hydra_9_architecture.png)

○ A More [Worthwhile](http://www.slideshare.net/jpstroop/a-more-worthwhile-sufia-now-with-pcdm) Sufia: Now with PCDM™

- Hydra's in the wild
- [Optional] LDP-PCDM [walkthrough](https://github.com/awead/ldp-pcdm)
- [Optional] [http://vim-adventures.com](http://vim-adventures.com/)
- 4:45pm UCSB Library Shuttle Van leaves UCSB to Pacifica Suites
- DINNER on your own

#### **Day 3: Wednesday, February 24th**

- UCSB Library Shuttle Van leaves Pacifica Suites hotel at 8:30am
- MORNING start 9:00 am
	- Starting services in a VM
		- solr wrapper -d solr/config/ --collection name hydra-development
		- fcrepo\_wrapper -p 8984 -d ~/fcrepo-data
		- rails server -b 0.0.0.0 ( or see [http://stackoverflow.com/questions/28668436/how-to-change-the-default-binding-ip-of-rails](http://stackoverflow.com/questions/28668436/how-to-change-the-default-binding-ip-of-rails-4-2-development-server) [-4-2-development-server](http://stackoverflow.com/questions/28668436/how-to-change-the-default-binding-ip-of-rails-4-2-development-server) )
		- Self-deposit in Sufia on your VM
			- Install Sufia 7 (Development): <https://github.com/projecthydra/sufia> see also [http://demo.curationexperts.com](http://demo.curationexperts.com/) (Sufia 6)<https://github.com/projecthydra/sufia>
			- Dependencies are pre-installed in your VM
			- Fedora walkthrough of deposited items
			- Rails console walkthrough of deposited items
			- Mark's server [http://marks-mb.local:3000](http://marks-mb.local:3000/)
		- Question: How do I find the collection membership of a work or set of works?
			- Possible solution at the bottom of the API: [https://github.com/projecthydra-labs/hydra-works/wiki/Aggregations-API-D](https://github.com/projecthydra-labs/hydra-works/wiki/Aggregations-API-Documentation) [ocumentation](https://github.com/projecthydra-labs/hydra-works/wiki/Aggregations-API-Documentation)
		- Collaborative development exercise using github. Also see:
			- <https://github.com/projecthydra/hydra/blob/master/CONTRIBUTING.md>
			- <https://help.github.com/articles/using-pull-requests>
			- Create a repo for the class project
			- What partial am I looking at? <https://gist.github.com/bmaddy/4567fad5aa55e5a600e1> + EXPLAIN\_PARTIALS=true rails s
			- git remote add origin https://github.com/curationexperts/ucsb-camp-works.git git push -u origin master
			- <https://github.com/curationexperts/ucsb-camp-concerned>
			- <https://github.com/curationexperts/ucsb-camp-sufia>
			- <https://github.com/curationexperts/ucsb-camp-works>
			- Github id's here:

#### ● ...

○ [OPTIONAL] Set up a local development environment on your laptop (instead of working in the VM). If you also want to run a local development environment directly on your laptop - RailsBridge Installfest has good instructions for getting

your system setup: <http://installfest.railsbridge.org/installfest/> - you can skip the Heroku steps.

- Development Environment Requirements (All included in Virtual Machine)
	- If you're using a Mac, install/update XCode & [Homebrew](http://brew.sh/).
	- Install Git (on Mac, we recommend using Homebrew to install git)
	- Install RVM + Ruby 2.3.0 *using RVM* `rvm install ruby-2.3.0`
	- Install Java 8 runtime
	- Install Rails 4.2: `gem install rails 4.2`
	- Redis: apt-get or brew install
	- FITS: <https://github.com/curationexperts/hydradam/wiki/Installation%3A-fits>
	- Imagemagick: apt-get or brew install
	- FFMPEG
	- Install a Text Editor of your choice. Many people use TextMate (not free) or [Atom](https://atom.io/) (free). VIM is hardcore but some of us do it.
- UCSB Library Shuttle Van leaves Library at 11:50am to restaurant
- LUNCH 12:00pm group lunch hosted by UCSB Library, Beachside Restaurant @ Goleta Beach; followed by [group](http://misc-stage.library.ucsb.edu/hydracamp/) photo. Return to Library at 1:10pm
- Library tour 1:15pm-1:30pm
	- Continue collaborative development
	- Production Deployment <http://curationexperts.com/2013/10/07/the-hydra-production-stack/> [https://github.com/curationexperts/hydradam/wiki/Production-Installation%3A-Ov](https://github.com/curationexperts/hydradam/wiki/Production-Installation%3A-Overview) [erview](https://github.com/curationexperts/hydradam/wiki/Production-Installation%3A-Overview)
	- [OPTIONAL] Solrizer walkthrough additional references:
		- <https://github.com/projecthydra/solrizer> (see Readme)
		- <https://github.com/projecthydra/hydra-head/wiki/Solr-Schema>
	- [OPTIONAL] Blacklight quickstart <https://github.com/projectblacklight/blacklight/wiki/Quickstart> [https://github.com/projectblacklight/blacklight/wiki/Configuring-and-Customizing-B](https://github.com/projectblacklight/blacklight/wiki/Configuring-and-Customizing-Blacklight) [lacklight](https://github.com/projectblacklight/blacklight/wiki/Configuring-and-Customizing-Blacklight)
	- [Optional] Solr Tutorial: <http://lucene.apache.org/solr/resources.html>
	- [Optional] Managing descriptive Metadata: XML: <https://github.com/projecthydra/om/wiki/Tame-your-XML-with-OM> OR RDF: see Sufia Examples [https://github.com/projecthydra/sufia/wiki/Customizing-Metadata:-nested-attribute](https://github.com/projecthydra/sufia/wiki/Customizing-Metadata:-nested-attributes,-part-1) [s,-part-1](https://github.com/projecthydra/sufia/wiki/Customizing-Metadata:-nested-attributes,-part-1) [https://github.com/projecthydra/sufia/wiki/Customizing-Metadata:-nested-attribute](https://github.com/projecthydra/sufia/wiki/Customizing-Metadata:-nested-attributes,-part-2) [s,-part-2](https://github.com/projecthydra/sufia/wiki/Customizing-Metadata:-nested-attributes,-part-2)
	- [Optional] Start modelling your own metadata
	- [Optional] Create some additional content (books) to search
- 5:00pm UCSB Library Shuttle Van leaves UCSB to Pacifica Suites
- UCSB Library Shuttle Van leaves Pacifica Suites at 5:30pm to downtown Funk Zone
- DINNER 6:30pm downtown Funk Zone winery & brewery & small group dinners at restaurants. Shuttle leaves from downtown train station parking lot at 9:00pm, return to

Pacifica Suites

- Small Group Dinner [Signups](https://docs.google.com/document/d/1VYJ12AykQq0l1qKssbxsCl2lDGNigrlXbB_vJDMZzWM/edit?ts=56c779bb&pref=2&pli=1)
- CurationConcerns Demo app
	- sudo apt-get install libclamav-dev
	- ..and uncomment "therubyracer" gem dependency on your Gemfile

#### **Day 4: Thursday, February 25th**

- UCSB Library Shuttle Van leaves Pacifica Suites hotel at 8:30am
- MORNING start 9:00am (no refreshments provided in classroom -- Library Summit Cafe is open)
	- Q&A
		- Development process feature branches, forks, pull requests
		- see: <http://ndlib.github.io/practices/ruby-and-rails-developer-tools/>
			- Hydra-tech IRC Bundler & gems DRY
			- [Debugger](http://guides.rubyonrails.org/debugging_rails_applications.html) Better [Errors](https://github.com/charliesome/better_errors) Fedora Admin IDEs
		- The Hydra Community <https://wiki.duraspace.org/display/hydra/Hydra+Community+Framework>
		- Operations & Production Deployment
			- Production Stack [https://curationexperts.files.wordpress.com/2013/10/production-sta](https://curationexperts.files.wordpress.com/2013/10/production-stack-v1-0-1440x1080.png) [ck-v1-0-1440x1080.png](https://curationexperts.files.wordpress.com/2013/10/production-stack-v1-0-1440x1080.png)
			- Avalon deployment see especially Virtual Machine install #2: <http://www.avalonmediasystem.org/download>
			- HydraDam Install [instructions](https://github.com/projecthydra-labs/hydradam/wiki/Production-Installation%3A-Overview) out of date versions, but conceptually accurate
			- Ansible, Chef, Puppet configuration managment <https://github.com/curationexperts/ansible-hydra>
			- Capistrano deployment scripting (& rollback)
- LUNCH on your own
- AFTERNOON **-** Student Projects / extend Sufia
	- [OPTIONAL] Hydra Access Controls: <https://github.com/projecthydra/hydra-head/wiki/Access-Controls-with-Hydra>
- **●** 4:45pm UCSB Library Shuttle Van leaves UCSB to Pacifica Suites

### **FRIDAY - Hydra [Regional](https://wiki.duraspace.org/display/hydra/West+Coast+Regional+Group+Meeting%3A+February+26%2C+2016) Meeting**

### **RESOURCES**

- Get on the hydra-tech mailing list, IRC & Slack: <https://groups.google.com/forum/#!forum/hydra-tech> The Hydra Project Wiki :
	- Get In Touch Page: <https://wiki.duraspace.org/x/KwSeAg>
	- Community, Groups, Calls Etc: <https://wiki.duraspace.org/x/cwCi>
- Hydra Developers Page <https://wiki.duraspace.org/display/hydra/Developers> also at <https://github.com/projecthydra/hydra/wiki/For-Developers>
- Contributing Code
	- Legal <https://wiki.duraspace.org/display/hydra/Hydra+Licensed+Contributors>
	- Practical <https://github.com/projecthydra/hydra/blob/master/CONTRIBUTING.md>
	- Github workflow: <https://guides.github.com/introduction/flow/> (+ the other github guides)
- Release notes and wiki for individual gems (varies)
	- Wiki: eg. <https://github.com/projecthydra/hydra/wiki>
	- o Release notes: eg. [https://github.com/projecthydra/active\\_fedora/releases](https://github.com/projecthydra/active_fedora/releases)
	- Semantic versioning: [http://semver.org](http://semver.org/)
- General Rails Programming
	- CodeSchool: <https://www.codeschool.com/paths/ruby#starting-rails>
	- RailsBridge: <http://docs.railsbridge.org/docs/>
	- Rails Guides: [http://guides.rubyonrails.org](http://guides.rubyonrails.org/)
	- Humble Little Ruby Book: [http://www.humblelittlerubybook.com](http://www.humblelittlerubybook.com/)
	- RAILS APIs: <http://api.rubyonrails.org/>
	- Skilled Up: <http://www.skilledup.com/learn-ruby-on-rails-guide/>
- Data Models
	- Dive into Hydra the basic case
	- Sufia Medium Sized RDF file-centric model [https://github.com/projecthydra/sufia/blob/master/sufia-models/app/models/conce](https://github.com/projecthydra/sufia/blob/master/sufia-models/app/models/concerns/sufia/generic_file/metadata.rb) [rns/sufia/generic\\_file/metadata.rb](https://github.com/projecthydra/sufia/blob/master/sufia-models/app/models/concerns/sufia/generic_file/metadata.rb) [https://github.com/projecthydra/sufia/blob/master/sufia-models/app/models/datast](https://github.com/projecthydra/sufia/blob/master/sufia-models/app/models/datastreams/generic_file_rdf_datastream.rb) [reams/generic\\_file\\_rdf\\_datastream.rb](https://github.com/projecthydra/sufia/blob/master/sufia-models/app/models/datastreams/generic_file_rdf_datastream.rb)
	- etc.
	- UCSD DAMS Data [Dictionary](https://docs.google.com/spreadsheets/d/1OjTm1Kuzo-An-THdpUkjwa5puul-b4Lx3SK0lB6rvl8/edit#gid=616154196)
		- Tiered RDF modelling with PCDM/DPLA Schema/Local Classes/predicates
- Example Hydra and Hydra related sites
	- IUCat (Blacklight Only) [http://www.iucat.iu.edu](http://www.iucat.iu.edu/)
- Spotlight (Blacklight + Spotlight)
	- Live Exhibit Maps of [Africa](https://exhibits.stanford.edu/maps-of-africa)
	- [Blog](http://library.stanford.edu/blogs/digital-library-blog/2014/06/stanford-university-libraries-completes-first-phase-development) post with videos
- Avalon Media System: <http://www.avalonmediasystem.org/>
- Integrated Development Environments
	- RubyMine: <http://www.jetbrains.com/ruby/>
	- Aptana RadRails: <http://www.aptana.com/products/radrails>
- Data Curation Experts
	- Website & contact info: [http://curationexperts.com](http://curationexperts.com/)
- Tell your Friends about Hydra Camp! <http://curationexperts.com/who-we-are/about/hydra-camp/>
- RDF book: Semantic Web for the Working Ontologist: Effective Modeling in RDFS and OWL <http://workingontologist.org/>
- RDF Primer: <http://www.w3.org/TR/2014/NOTE-rdf11-primer-20140225/>
- ResourceSync: <http://www.openarchives.org/rs/toc>
- What goes where in Sufia / Curation Concerns: [https://docs.google.com/document/d/1mMIIQCm18Cosk3vfSsTzECGMRi2m-USBWwt-8](https://docs.google.com/document/d/1mMIIQCm18Cosk3vfSsTzECGMRi2m-USBWwt-89DxbNE/edit) [9DxbNE/edit](https://docs.google.com/document/d/1mMIIQCm18Cosk3vfSsTzECGMRi2m-USBWwt-89DxbNE/edit)